### 携帯電話・スマートフォンでの新規登録

企業の管理者または担当者から配布される組織毎のQR コードを読み取ることで、 e安否に新規登録できます。

アカウント登録が終わった時点であなたは組織に追加されています。 管理者または担当者から送られてくるテストメールを受け取りましょう。

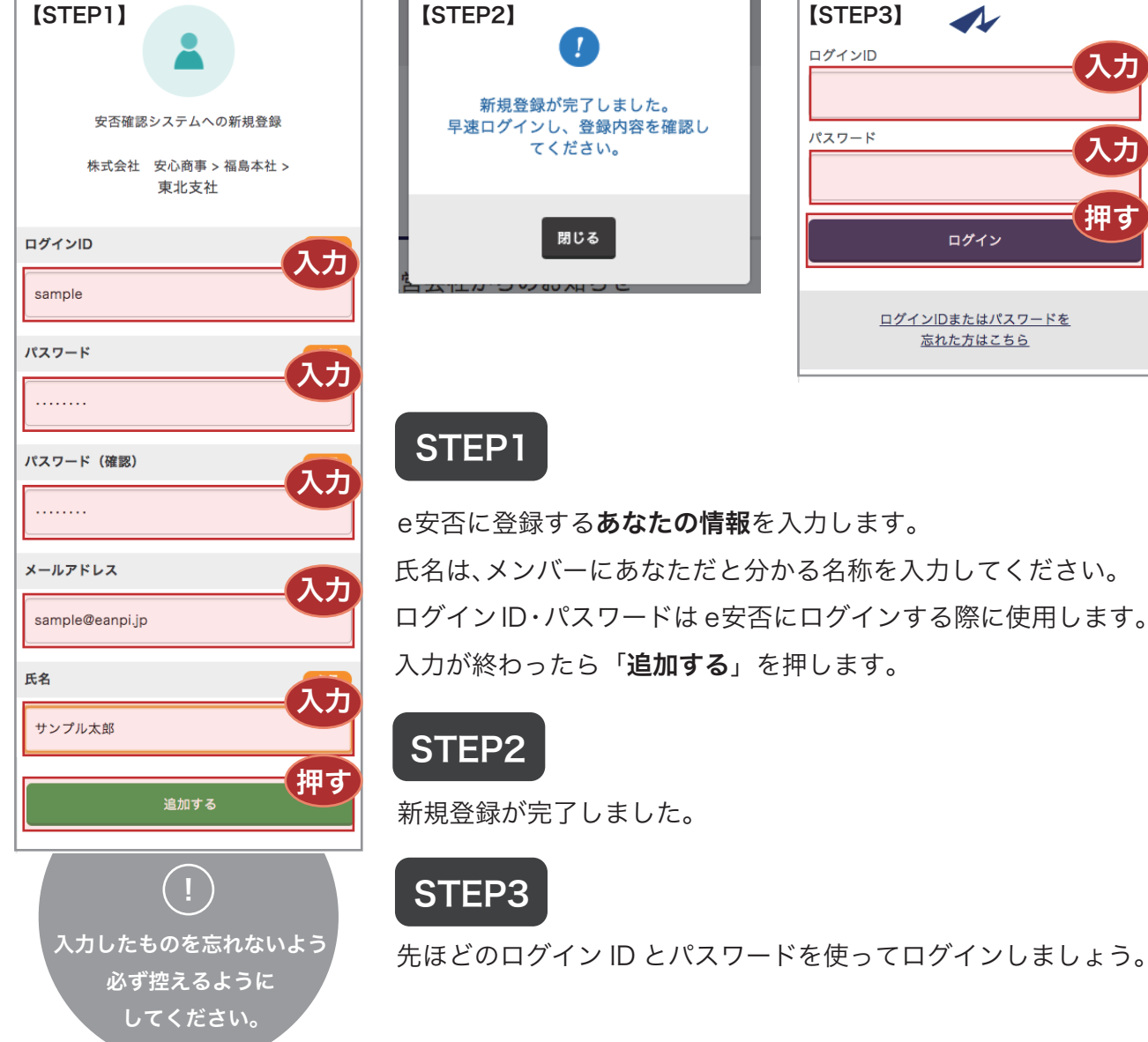

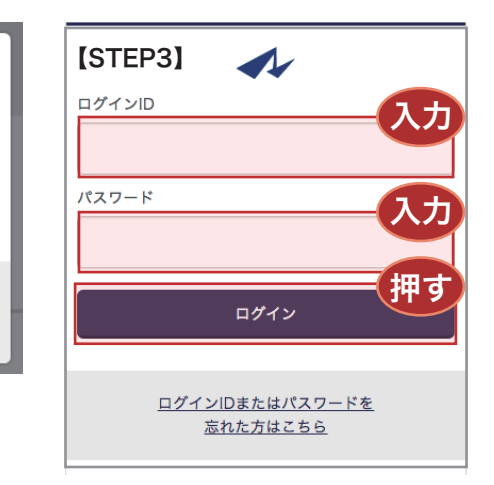

e安否に登録するあなたの情報を入力します。 氏名は、メンバーにあなただと分かる名称を入力してください。 ログインID・パスワードは e安否にログインする際に使用します。 入力が終わったら「追加する」を押します。

e安否からメールが届かない場合、迷惑メールと判断されている可能性があります。<br> 「@e-anpi.jp」からのメールを受信できるようにドメイン設定を変更してください。

# 社員用ガイド ~ アカウント登録~

### QR コードを読み込んで登録する

管理者または担当者が発行したQRコードをスマホやガラケーで読み込むことで新規登録 画面にアクセスします。

アクセスしたらアカウント情報を登録します。入力項目に従って入力し、アカウントを 登録してください。

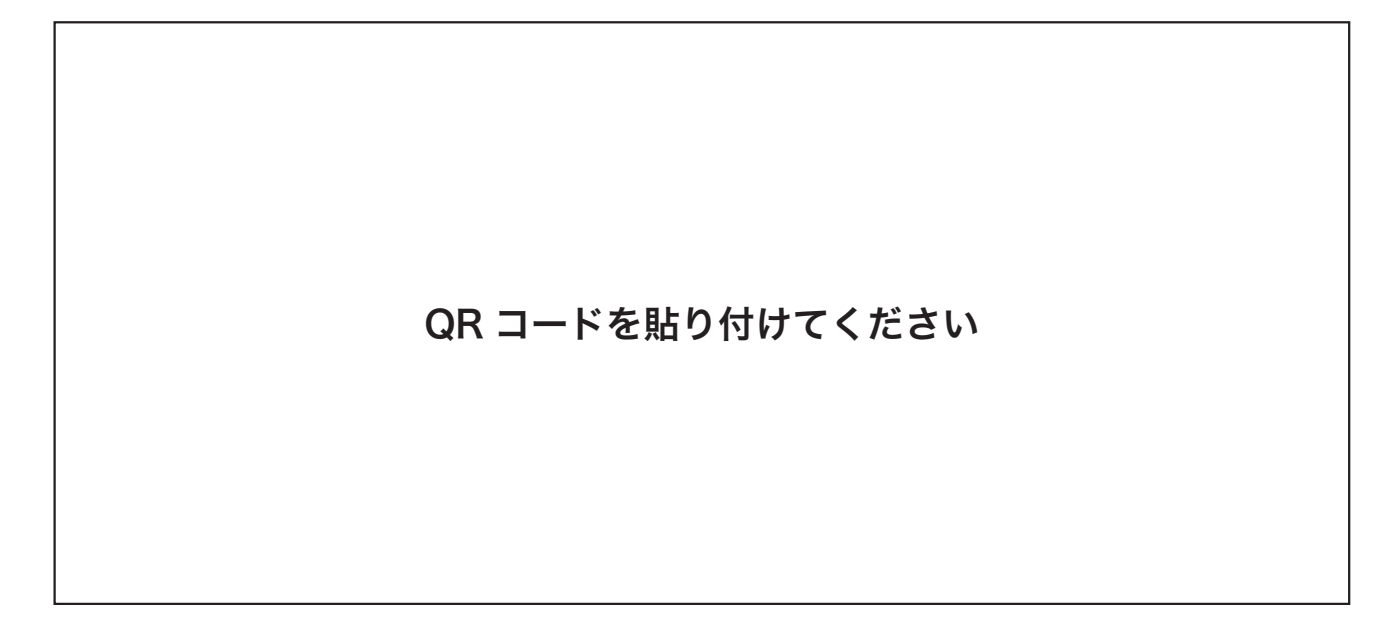

アカウント登録が終わった時点であなたは組織に追加されています。 管理者または担当者から送られてくるテストメールを受け取りましょう。

# 社員用ガイド  $\sim$  回答  $\sim$

#### メールに回答する

管理者または担当者からのメールが送られてきたら回答しましょう。

回答するには、送られてきたメールに記載された URL をクリックし、回答画面に アクセスします。

確認項目から現在の状況、状態を選択し、コメントがあればコメントを入力して送信して ください。